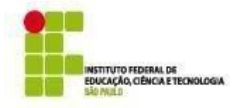

#### **MINISTÉRIO DA EDUCAÇÃO SECRETARIA DE EDUCAÇÃO PROFISSIONAL E TECNOLÓGICA INSTITUTO FEDERAL DE EDUCAÇÃO, CIÊNCIA E TECNOLOGIADE SÃO PAULO CÂMPUS BRAGANÇA PAULISTA COORDENADORIA DE APOIO AO ENSINO PROGRAMA DE BOLSA DE ENSINO**

### **ANEXO VII - ETAPAS DO PROCESSO**

Os documentos no SUAP destinados aos projetos de ensino foram compartilhados com as Coordenações de Curso através das siglas a seguir:

**CTMCT-BRA** (Técnico concomitante/subsequente em Mecatrônica); **CTINF-BRA** (Ensino Médio Integrado de Informática); **CTEEL-BRA** (Ensino Médio Integrado de Eletroeletrônica); **CTMEC-BRA** (Ensino Médio Integrado de Mecânica); **ADS-BRA** (Tecnólogo de Análise e Desenvolvimento de Sistemas); **CECA-BRA** (Engenharia de Controle de Automação); **MAT-BRA** (Licenciatura em Matemática);

O(A) docente que, ao clicar nos links deste anexo, ainda não tiver acesso à edição dos referidos documentos, poderá solicitar à Coordenação do curso ou à CAE que compartilhe o documento com ele(a).

### **ETAPA 1 - DOCENTE**

- Preenche o projeto, seguindo o modelo do **ANEXO I**, disponível no SUAP: [https://suap.ifsp.edu.br/documento\\_eletronico/visualizar\\_documento/158097/](https://suap.ifsp.edu.br/documento_eletronico/visualizar_documento/158097/)
- Assina digitalmente o projeto no SUAP e solicita assinatura ao coordenador do curso.
- Seleciona o(a)s estudantes.
- Preenche o resultado da seleção, seguindo o modelo do **ANEXO III**, disponível no SUAP: [https://suap.ifsp.edu.br/documento\\_eletronico/visualizar\\_documento/160011/](https://suap.ifsp.edu.br/documento_eletronico/visualizar_documento/160011/)
- Assina digitalmente o resultado da seleção no SUAP.
- Cria um processo do tipo "Ensino: Bolsa Ensino" no SUAP, inserindo como interessados os estudantes selecionados e eventuais professores colaboradores, e como assunto "Bolsa Ensino Voluntária - Nome da Disciplina", anexando a este o projeto e o resultado da seleção previamente preenchidos e assinados.
- Encaminha o processo para a CAE-BRA.

### **ETAPA 2 - ESTUDANTE SELECIONADO**

- Preenche o formulário online, no link: <http://bra.ifsp.edu.br/formulario-bolsa-ensino/>, enviando os documentos exigidos no próprio formulário:
- Se maior de 18 anos, o formulário exigirá apenas o envio do RG do estudante e um comprovante de matrícula atualizado.

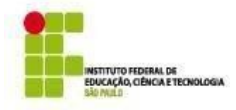

#### **MINISTÉRIO DA EDUCAÇÃO SECRETARIA DE EDUCAÇÃO PROFISSIONAL E TECNOLÓGICA INSTITUTO FEDERAL DE EDUCAÇÃO, CIÊNCIA E TECNOLOGIADE SÃO PAULO CÂMPUS BRAGANÇA PAULISTA**

 Se menor de 18 anos, o formulário exigirá o envio do RG do estudante, do comprovante de matrícula atualizado, do RG do(a) responsável, bem como do Termo de Autorização do(a) Responsável preenchido e assinado (**ANEXO II**).

## **ETAPA 3 - CAE**

- Verifica se a documentação do projeto atende ao edital.
- Anexa ao processo no SUAP o edital deste processo seletivo.
- Anexa ao processo no SUAP a documentação completa do(s) estudante(s) selecionado(s).
- Publica o resultado dos projetos aprovados.
- Encaminha o processo ao Coordenador de Curso.

## **ETAPA 4 - DOCENTE (AO FINAL DO PROJETO)**

- Preenche o relatório do projeto (**ANEXO IV**), disponível no SUAP: [https://suap.ifsp.edu.br/documento\\_eletronico/visualizar\\_documento/159444/](https://suap.ifsp.edu.br/documento_eletronico/visualizar_documento/159444/)
- Preenche a avaliação da atuação do bolsista (**ANEXO V**), disponível no SUAP: [https://suap.ifsp.edu.br/documento\\_eletronico/visualizar\\_documento/159569/](https://suap.ifsp.edu.br/documento_eletronico/visualizar_documento/159569/)
- Compartilha ambos os documentos assinados com o Coordenador de Curso.
- Solicita ao bolsista que preencha o formulário de autoavaliação (**ANEXO VI**) e o encaminhe para o email [cae.bra@ifsp.edu.br](mailto:cae.bra@ifsp.edu.br)

# **ETAPA 5 - COORDENADOR DE CURSO (AO FINAL DO PROJETO)**

- Anexa ao processo no SUAP o relatório do projeto e a avaliação da atuação do bolsista, preenchidos e assinados digitalmente pelo docente responsável.
- Encaminha os processos para a CAE.

# **ETAPA 6 - BOLSISTA (AO FINAL DO PROJETO)**

 Preenche o formulário de autoavaliação (**ANEXO VI**) e encaminha para o email [cae.bra@ifsp.edu.br](mailto:cae.bra@ifsp.edu.br)

## **ETAPA 7 - CAE (AO FINAL DO PROJETO)**

- Anexa ao processo no SUAP o formulário de autoavaliação do(s) bolsista(s).
- Confere os documentos de avaliação encaminhados pelos docentes.
- Finaliza os processos no SUAP e realiza a emissão dos certificados docentes e discentes.